# **PERANCANGAN SISTEM KENDALI ADDITIVE TRIPPER BERDASARKAN ENCODER MENGGUNAKAN SIMATIC HMI TP1200 COMFORT DI PT. INDOCEMENT TUNGGAL PRAKARSA TBK. CIREBON**

Reinaldo Samuel Sihite\*) , Budi Setiyono dan Darjat

Departemen Teknik Elektro, Universitas Diponegoro, Semarang, Indonesia Jl. Prof. Sudharto, SH., Kampus UNDIP Tembalang, Semarang 50275, Indonesia

\*)*E-mail: [reinaldosihite@students.undip.ac.id,](mailto:reinaldosihite@students.undip.ac.id)*

## **Abstrak**

Perkembangan yang terjadi pada dunia teknologi berpengaruh besar kepada dunia industri. Tugas akhir ini mengambil contoh perusahaan dalam dunia industri semen yaitu PT. Indocement Tunggal Prakarsa. Dalam memproduksi berton-ton semen dalam produksinya selama sehari, dibutuhkan berbagai macam alat serta sistem yang mumpuni, dan tidak tertutup pada pengembangan yang dapat diaplikasikan untuk peningkatan produksi. Salah satu alat yang memiliki peran penting yaitu tripper. Tripper disini merupakan alat untuk memisahkan material pada storage sehingga tidak bercampur. Kinerja alat ini bergantung pada komponen pendukung alat tersebut, terutama pada bagian kontrol. Tripper menggunakan limit switch sebagai penanda posisi selama dia bergerak untuk mengantarkan material yang dikirim ke pile-nya masing-masing. Hal ini dirasa kurang efektif karena limit switch memiliki posisi permanen sehingga area yang dapat diakses sangat terbatas. Untuk itu diambil sebuah penelitian untuk meningkatkan kinerja tripper yaitu dengan menggunakan sensor encoder. Encoder ini sendiri mengeluarkan sinyal pulsa yang dapat dikonversi menjadi data posisi, kecepatan, juga jarak tripper itu. Untuk mendukung komunikasi alat maka digunakan PLC dan juga HMI sebagai antarmuka. PLC berguna untuk mengolah input dari manusia dan diterjemahkan ke dalam mesin. Sedangkan HMI berfungsi mempermudah pengontrolan alat oleh operator. Kedua sistem ini dirancang menggunakan software TIA PORTAL V15.1 yang merupakan produksi Siemens.

*Kata kunci: Additive Tripper, Encoder, PLC, HMI, Totally Integrated Automation PORTAL V15.1*

## *Abstract*

*Rapid development of technologies make a huge impact on industrial world. This thesis take PT Indocement Tunggal Prakarsa as an example of company that participate on cement production industrial world. For producing tons of cement on each day, various excellent device and systems are required, and also available for an improvement that can be applicated for production enhancement. Tripper has important role. Tripper is a device that used to separate incoming material to each of their pile on storage room so that the materials don't mixed up. This device performance is based on its supportive component, especially controlling system. Tripper use limit switch as a position tracker when it move along*  its rail to deliver materials to their pile. This method is considered less effective because limit switch has permanent *position so area that tripper can access is limited. Because of that a research is taken to increase tripper performance, and the way is using encoder sensor. This sensor output is a signal that can converted into position, velocity, and also distance data. To support communication to the device, PLC and HMI as an interface is used. PLC is used to convert input from human to machine language. While HMI used to make it easier for operator to controlling tripper. Both of this system is designed using TIA PORTAL V15.1 by Siemens.*

*Keywords Additive Tripper, Encoder, PLC, HMI, Totally Integrated Automation PORTAL V15.5*

## **1. Pendahuluan**

Di tengah pesatnya perkembangan serta perluasan pada dunia industri, ada teknologi yang mendukung perkembangan itu terjadi. Contohnya yaitu pada dunia industri semen, yang cakupannya sangat luas. PT. Indocement Tunggal Prakarsa Tbk., merupakan salah satu perusahaan semen terbesar di Indonesia, menggunakan teknolog yang canggih untuk memenuhi tuntutan produksi. Dengan adanya teknologi, hal itu dapat terwujud. Berbagai macam alat, komponen serta sistem ada dalam satu alur produksi. Salah satu alat yang memiliki peran penting dalam hal tersebut adalah tripper.

Pada pabrik produksi semen yang berlokasi di Cirebon ini, alat yang menjadi pokok bahasan adalah *tripper*, lebih tepatnya *additive tripper*. *Tripper*, atau bisa juga disebut *tripper conveyor* adalah alat untuk menyalurkan material ke dalam tempat penyimpanan masing-masing yang terpisah satu sama lain [1]. Jadi material berbeda yang disimpan tidak akan tercampur satu sama lain. Tripper ini merupakan salah satu alat yang populer dalam dunia industri, terutama industri yang memerlukan penyimpanan material padat dalam jumlah besar dan secara kontinu, menggantikan fungsi *conveyor belt* konvensional sebagai pengantar barang [2]. Optimisasi model, seperti *input* data, variasi keputusan, kendala serta kebutuhan objektif mempengaruhi penelitian akan posisi *tripper* [3].

Kebutuhan masing-masing pabrik akan *tripper* ini berbeda-beda. Di PT. Indocement Tunggal Prakarsa ini, *tripper* digunakan untuk menyimpan tiga material berbeda dalam satu *storage room*, tiap material mempunyai *pile* masing-masing. Rel tempat bergeraknya *tripper* dipasang *limit switch* sebagai sensor untuk membatasi ruang gerak serta pembacaan posisi *tripper*. Namun hal ini tidak efektif karena *limit switch* terpasang permanen, sehingga gerakan *tripper* kurang fleksibel [4]. Hal ini yang mendasari adanya penelitian untuk mengembangkan kinerja *tripper* mengikuti perkembangan kondisi pabrik.

Alat yang digunakan tidak diganti karena masih berfungsi dengan baik, hanya saja komponen pendukung, dalam hal ini sensor, yang diganti untuk memenuhi kriteria permintaan. Sensor yang dapat melacak posisi alat dan dapat diprogram secara fleksibel ialah *encoder* [5]. Hal ini didasari oleh penggunaan *encoder* dalam beberapa proyek dan penelitian [6]. *Encoder* merupakan sensor yang dapat membaca posisi dengan cara mendata cahaya (untuk *optical encoder*) yang masuk ke *receiver* lalu di-*transmit* ke *controller* berupa sinyal elektrik [7]. Seperti yang ada pada penjelasan sebelumnya tentang jenis-jenis *encoder*, *incremental optical rotary shaft encoder* ini menjelaskan cara kerja dari namanya. *Rotary shaft* berarti *encoder* mendeteksi gerakan rotasi dengan mengikuti perputaran rotor dari alat atau motor yang dideteksi sensor ini. *Incremental optical* berarti gerakan yang dideteksi diubah menjadi sandi atau kode dengan deteksi cahaya yang dihalangi oleh *disk* berupa piringan yang memiliki shaft *incremental* [8]. Hal ini akan memicu pembangkitan sinyal digital, sehingga output dari encoder jenis ini yaitu sinyal kotak. Kelebihan encoder jenis ini adalah mudah didapat dan ketahanan yang mumpuni, serta mampu membaca gerakan yang cepat dan tidak ada batas akumulasi putaran. *Encoder* yang digunakan diproduksi oleh BEI sensors dari Sensata Technologies, dengan jenis DMH5\_10//5GTA//00060//G6R dengan spesifikasi 5mm *shaft bore*, 11-30V *voltage* dan *push*-*pull output*, 60 *cycles*/ *turn* dan M23 12pin CW [9]. Lalu logika pengendalian *additive tripper* yang sudah disesuaikan dengan keperluan pabrik dibuat ke dalam *ladder diagram*, yang tak lain merupakan bagian *Programmable Logic Controller* [10]. PLC ini bertugas menerima *input* dan mengolah data yang diterima sesuai program, lalu memberikan digital *ouput*

kepada aktuator sehingga *tripper* bekerja sesuai dengan kondisi yang ditentukan. Untuk mempermudah pengontrolan oleh petugas lapangan, antarmuka didesain dan ditampilkan melalui *hardware Human Machine Interface* yang merupakan *device* layar sentuh [11].

Semua komponen PLC dan HMI serta *software* untuk merancang program merupakan besutan Siemens. PLC Siemens S7-300 sebagai *controller*, HMI TP1200 *comfort* sebagai media antarmuka, serta *software* perancangan *ladder diagram* yang terintegrasi dengan *software* desain HMI *screen* yaitu *Totally Integrated Automation* (TIA) *Portal* [11] [12].

#### **2. Metode**

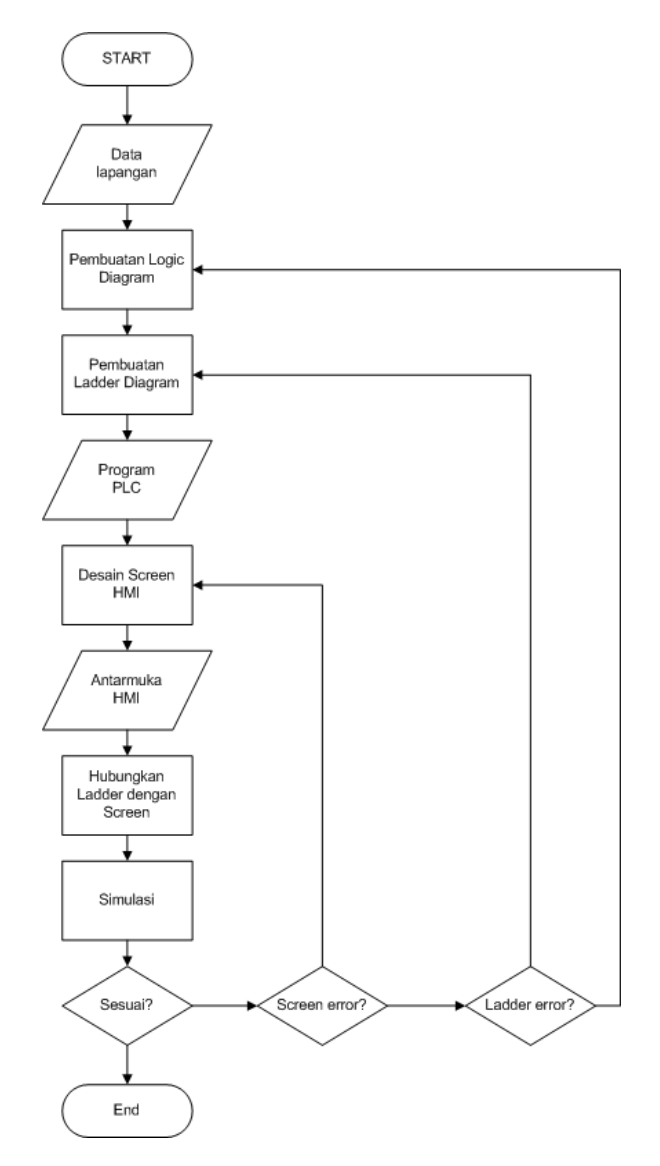

**Gambar 1.** *Flowchart* **perancangan sistem kendali** *additive tripper*

Sistem kendali *additive tripper* menggunakan PLC sebagai kontroler, dan HMI sebagai media operator untuk

berkomunikasi dengan PLC (memberi perintah dan *monitoring* program) [13]. Awal perancangan dengan mengambil data yang diperlukan di lapangan. Data yang diambil dari lapangan memiliki batasan pada sistem kendali saja, terutama dalam melacak posisi *tripper* yang tadinya menggunakan *limit switch* sebagai *toggle*, menjadi *encoder* sebagai pemantau batas secara terus - menerus atau kontinu. Sistem kendali pertama dibuat *logic diagram* untuk mempermudah memahami kondisi dan parameter pergerakan *additive tripper*. Setelah itu dibuat *ladder diagram* pada aplikasi. Setelah *ladder diagram* dibuat, objek pada layar antarmuka mulai didesain untuk proses pengendalian melalui HMI [14]. Setelah *ladder diagram* dan layar antarmuka selesai dibuat, koneksi *tag* antar keduanya dibuat lalu disimulasikan. Sistem pengendalian serta input dan output keseluruhan namun sederhana dapat dilihat pada gambar 2.

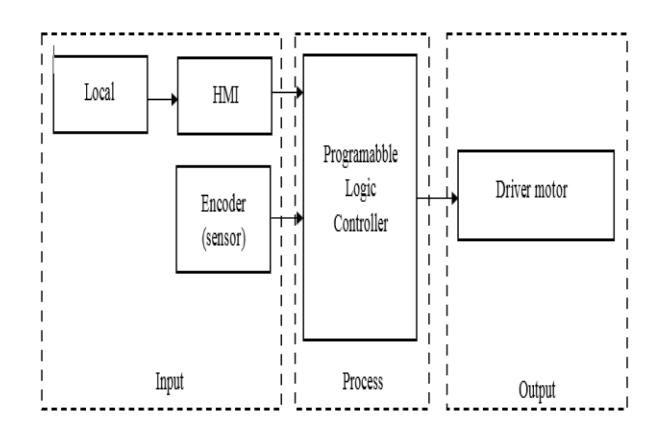

**Gambar 2. Diagram blok sistem**

Gambar 2. menjelaskan hubungan input dan output pada sistem PLC. Saat pengontrolan *local* oleh operator di lapangan, HMI berguna sebagai *input* perintah ke PLC untuk diolah dan nanti akan memiliki keluaran sinyal *output. Encoder* juga berguna sebagai *input* yang memberikan data posisi *additive tripper.* PLC bekerja diantara input dan output sebagai otak dan penerjemah dari bahasa manusia (perintah input) ke bahasa mesin, begitu juga sebaliknya [15]. Output yang menerima sinyal keluaran dari PLC yaitu driver motor yang akan menggerakan motor ke arah kanan atau kiri pada lintasan.

#### **2.1. Desain Antarmuka HMI dengan Simatic HMI pada aplikasi TIA PORTAL V15.1**

Perancangan desain layar antarmuka HMI menggunakan aplikasi TIA PORTAL V15.1, secara khusus pada *software* Simatic HMI.

Tahap awal memulai program yaitu dengan memasukkan device yang akan digunakan di lapangan, agar semua

fungsi dan parameter sesuai sehingga tidak terjadi galat saat konfigurasi pada perangkat keras. Setelah device HMI yang sesuai dengan perancangan ditambahkan ke dalam aplikasi, maka akan muncul tampilan serta fitur yang ada pada *device* tersebut, dalam Tugas Akhir ini yaitu HMI TP1200 *comfort panel*.

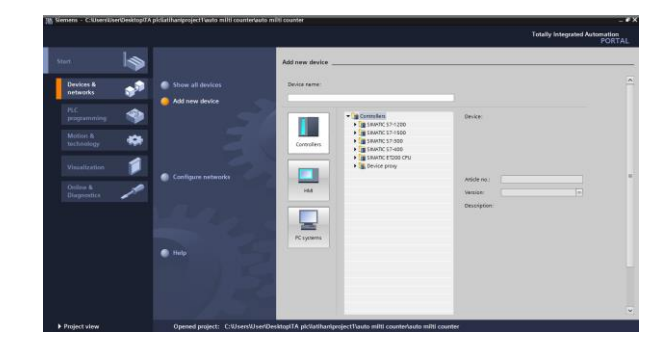

**Gambar 3.** *Add device* **HMI pada software TIA PORTAL**

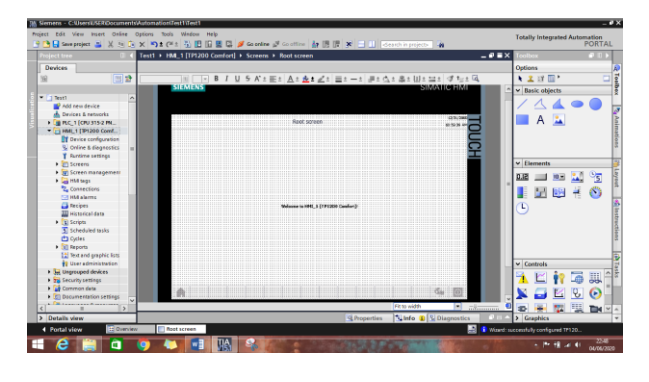

**Gambar 4.** *Working window* **untuk desain layar antarmuka HMI**

Pada gambar 4 adalah gambar *working window*, tempat membuat desain layar HMI. Disini desainer layar antarmuka dapat memasukkan objek sesuai dengan kebutuhan seperti indikator, tombol, serta media untuk memasukkan dan menampilkan nilai. Selain itu desainer dapat memberikan animasi serta gerakan untuk membuat tampilan indikator dan objek lebih mudah dipahami. Desain yang dibuat mengikuti *ladder diagram* dan nantinya akan dikoneksikan menggunakan *tag*. *Tag* ini memungkinkan fitur dan animasi pada tampilan HMI sinkron dengan kondisi *ladder* [11].

#### **2.2. Perangkat Keras SIMATIC HMI TP1200 comfort**

Perangkat keras HMI yang digunakan sebagai penampil antarmuka di lapangan yaitu HMI TP1200 Comfort Panels buatan Siemens AG. Perangkat keras tersebut memiliki parameter tersendiri yang bisa dipilih berdasarkan kebutuhan klien atau perusahaan. Berikut parameter dari *device* yang digunakan :

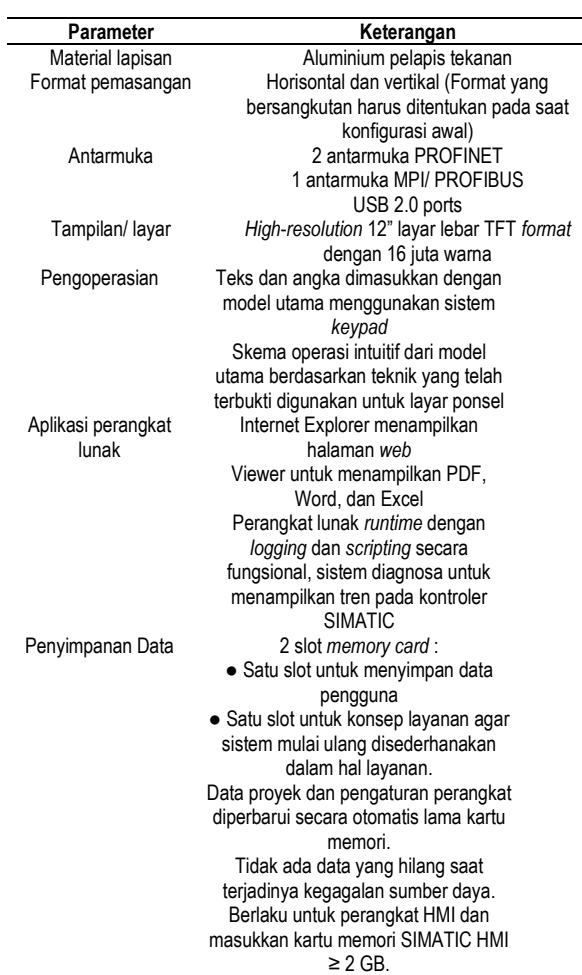

#### **Tabel 1. Parameter perangkat keras HMI TP1200** *comfort panel* **[11]**

## **3. Hasil dan Pembahasan 3.1. Hasil desain HMI**

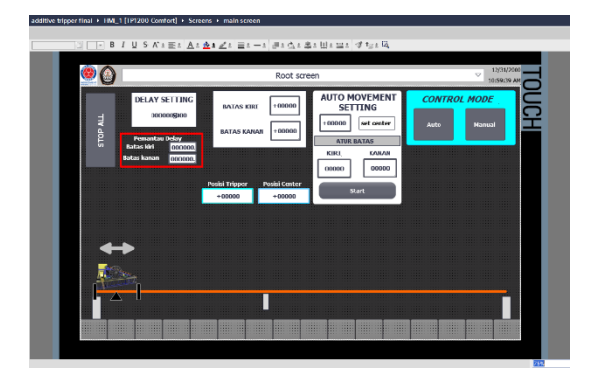

#### **Gambar 5. Hasil desain layar antarmuka HMI**

Pada gambar 5. Menunjukkan hasil desain layar antarmuka HMI pada Main Screen. Layar ini merupakan layar utama (*root screen*) yang akan muncul saat HMI dinyalakan. Layar ini berisi pemilihan mode pengendalian, setting

parameter gerak otomatis dan indikator dari tripper serta batas - batas pada lintasan.

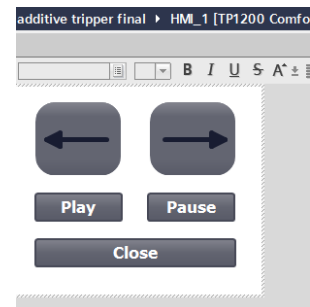

**Gambar 6. Hasil desain** *pop-up screen Start Auto*

Gambar 6 merupakan hasil desain pada *pop-up screen Start Auto*. Layar ini merupakan kumpulan tombol yang mendukung proses pengendalian secara otomatis.

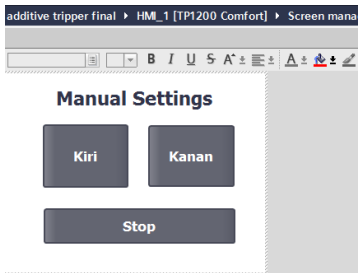

**Gambar 7. Hasil desain** *pop-up screen Manual Settings*

Gambar 7 merupakan hasil desain pada *pop-up screen* Manual Settings. Layar ini digunakan untuk menggerakan *tripper* ke kanan dan kiri, serta menghentikan pergerakan *tripper* pada mode manual. *Pop-up screen* (*Start Auto* dan *Manual Settings*) digunakan agar pada *Main Screen* tidak terlalu banyak objek.

#### **3.2. Koneksi** *Tag* **HMI dengan** *Tag* **PLC**

#### **Tabel 1. Daftar koneksi Tag HMI dengan Tag PLC**

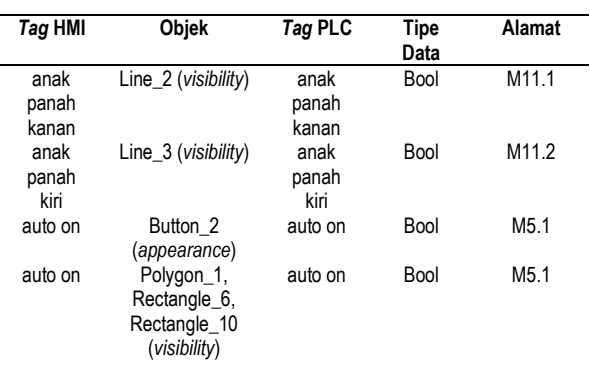

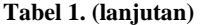

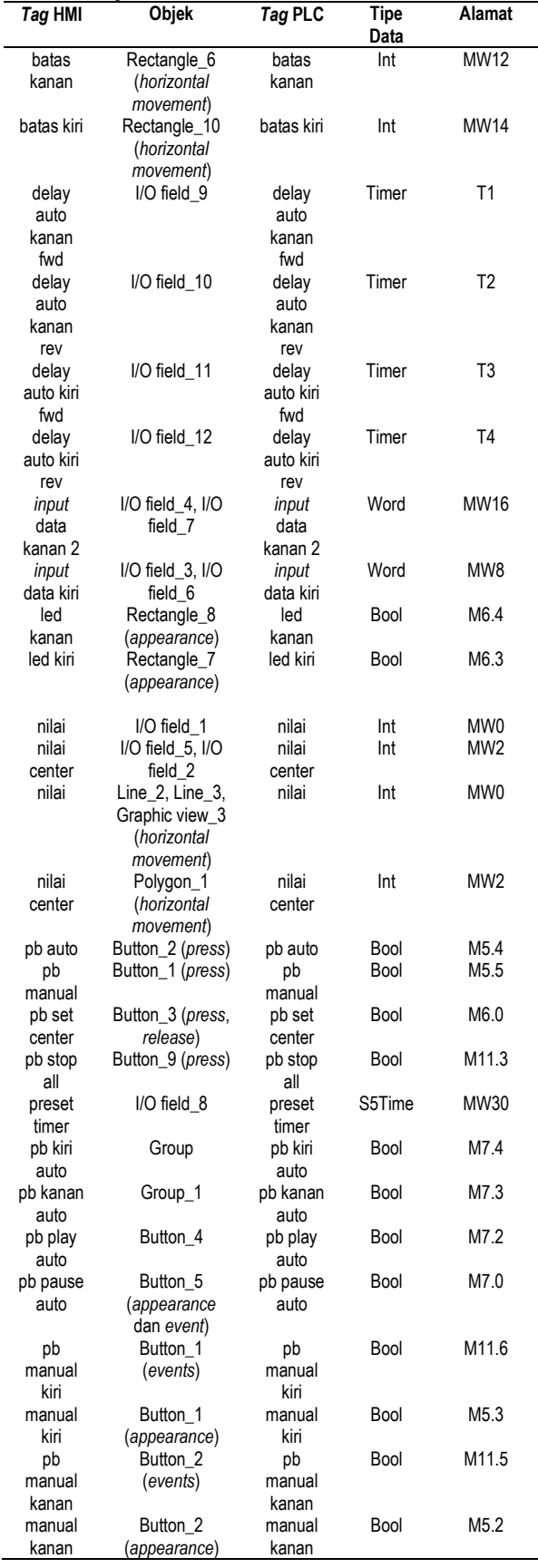

Tabel 1 merinci seluruh *tag* yang terdapat pada HMI dan PLC. *Tag* pada HMI berfungsi untuk menghubungkan objek pada HMI dengan *tag* pada PLC (*ladder diagram*). Penamaan *tag* bisa sama dan bisa juga berbeda bergantung pada desainer antarmuka HMI. Untuk tugas akhir ini, *tag* pada *main screen* HMI dibuat sama dengan *tag* pada PLC agar tidak membingungkan pada saat proses koneksi *tag* dengan objek. Tipe data *tag* berbeda – beda mengikuti *tag* pada PLC. *Tag* ini digunakan untuk *process value*, berbagai macam animasi (*movements*, *appearance*, *visibility*) dan *events* (*press*, *release*) pada tiap objek di HMI.

#### **3.3. Hasil Simulasi menggunakan WinCC**

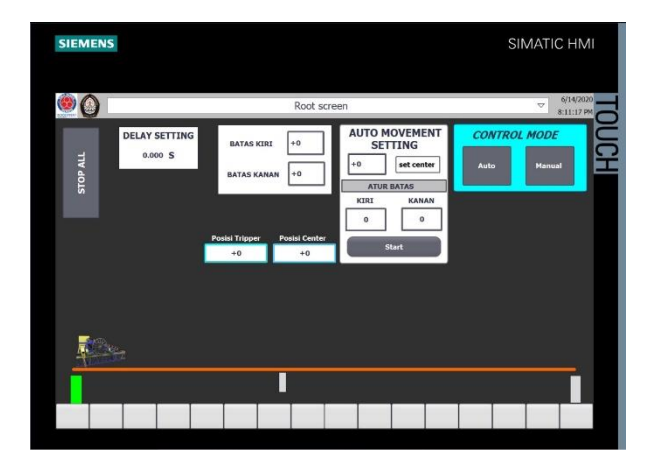

**Gambar 8. Simulasi Additive tripper pada WinCC**

Mode Manual :

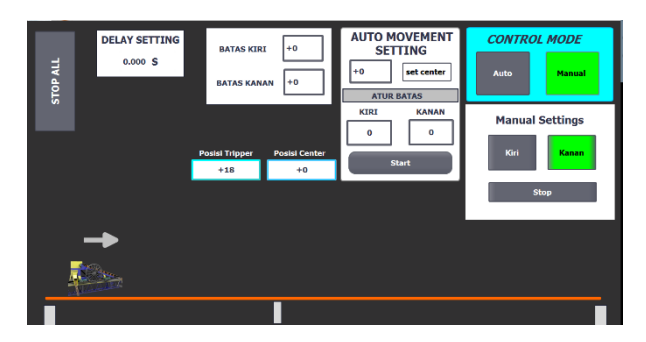

**Gambar 9. Simulasi mode manual**

Pastikan CPU sudah dalam mode *run* pada PLCsim, lalu tekan *start simulation* pada *taskbar* di *working window*. Proses simulasi antarmuka HMI ini menggunakan *software* WinCC, yang sudah terintegrasi dengan *software* TIA Portal. Setelah simulasi dimulai maka akan muncul tampilan antarmuka seperti terlihat pada gambar 8. Tampilan yang muncul meyerupai tampilan pada perangkat keras HMI TP1200 *comfort panel* seperti yang sudah dikonfigurasi pada TIA Portal. Cara mengoperasikan perangkat keras HMI yaitu dengan menekan layar (*touch screen display*) pada bagian tombol,

menu atau fitur *input* pada I/O *field* di HMI, sedangkan jika mengoperasikan di personal computer/ laptop melalui simulasi WinCC, menggunakan *pointer mouse* untuk menekan tombol dan fitur *input* I/O *field*.

Untuk memasuki mode manual cukup dengan menekan tombol dengan teks manual pada bagian *control mode* seperti pada gambar 9. *Tag* yang dikoneksikan pada tombol akan menjalankan program pada PLC. *Pop-up screen* Manual Settings juga akan muncul saat tombol ditekan. Selanjutnya proses pengendalian secara manual melalui *pop-up screen* tersebut. Ketika tombol Kanan atau tombol Kiri pada *pop-up screen* ditekan, maka *tag* yang aktif saat akan menekan tombol akan memberikan perintah ke PLC dan mengolah data. Keluaran yang dihasilkan yaitu motor bergerak ke kanan atau ke kiri sesuai perintah.

Mode Otomatis :

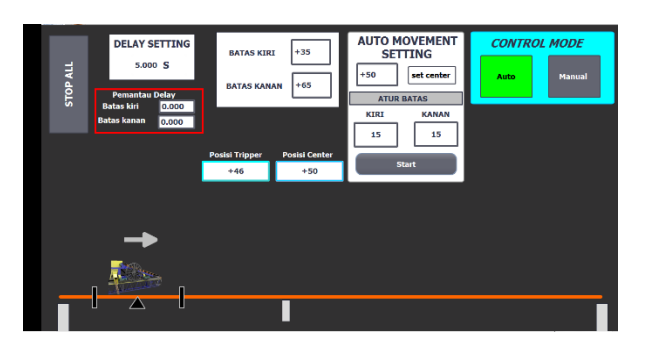

**Gambar 10. Simulasi mode otomatis**

Pada mode otomatis, *tripper* berjalan sesuai program yang sudah dirancang. Untuk memasuki mode *auto* pertama dengan menekan tombol auto. Lalu *set center* dan masukkan parameter batas kanan kiri serta *delay*. Tekan *start* untuk memunculkan *pop*-*up screen Start Auto*. Selanjutnya pengendalian dilakukan melalui *pop*-*up screen Start Auto*.

## **4. Kesimpulan**

Dari hasil perancangan sistem kendali *additive tripper* ini, proses pembuatan keseluruhan program menjadi lebih mudah karena adanya *software* TIA PORTAL V15.1 yang menjadi aplikasi utama perancangan *ladder diagram* dan desain layar antarmuka. Aplikasi ini juga memiliki integrasi terhadap *software* simulasi PLCsim dan WinCC yang mempermudah untuk memantau hasil dari perancangan secara keseluruhan. Hasil penelitian ini masih bisa dikembangkan lebih lanjut. Pada PLC dapat ditambahkan *interlock* pada *ladder diagram* dan dapat

diintegrasikan pada DCS atau SCADA untuk pengendalian jarak jauh. Bagian HMI dapat diberi tambahan *screen* untuk mengurangi jumlah objek pada *screen* sehingga menjadi lebih sederhana. Resolusi dan konfigurasi layar juga dapat dikembangkan agar antarmuka dapat ditampilkan juga pada layar komputer pada *control room*.

### **Referensi**

- [1]. Engineering Conference of the Conveyor Equipment Manufacturers Association, *"Belt Conveyors for Bulk Materials".* Conveyor Equipment Manufacturers Association Publisher, edisi ke-5. July, 2002.
- [2]. B. A. Wills dan T. Nappier-Munn, "An Introduction to the Practical Aspect of Ore Treatment and Mineral Recovery". Butterworth-Heinemann, edisi ke-8. 2015.
- [3]. Feliper Novaes Caldas dan Alexandre Xavier Martins, *"Proposed Solutions to the Tripper Car Positioning Problem,"* dalam 20<sup>th</sup> International Conference of Enterprise Information Systems (ICEIS), Portugal, 2018, hal. 344-352.
- [4]. Farid Golnaraghi dan Benjamin C. Kuo, *"Automatic Control Systems"*. John Wiley & Sons, Inc., 9<sup>th</sup> edition. 2010.
- [5]. Handbook Institute for Astronomy, University of Hawaii, *Encoder Primer.* [Online] Tersedia http://irtfweb.ifa.hawaii.edu. Diakses : 30 Mei 2020.
- [6]. Ioan Iov Incze, Alin Negrea, Maria Imecs, Csaba Szabó. *"Incremental Encoder Based Position and Speed Identification: Modelling and Simulation".* Faculty of Electrical Engineering, Technical University of Cluj-Napoca. 2010.
- [7]. Iwan Setiawan, "Sensor dan Transduser". Universitas Diponegoro, Semarang, 2009.
- [8]. Jacob Fraden, "*Handbook of Modern Sensors Physics, Designs, and Applications,"* 3rd ed*.,* Advanced Monitors Corporation, Sand Diego, Calfornia, 2004, pp. 281-283.
- [9]. Programmable Incremental Encoders, DHM5 Range, BEIsensors, France, 2004.
- [10]. Khaled Kamel, Eman Kamel. "*Programmable Logic Controllers : Industrial Control*". McGraw Hill Company. 2013.
- [11]. SIMATIC HMI Comfort Panel Operating Instructions, Siemens AG, Nurnberg, Germany, 2016.
- [12]. Hans Berger, *"Automating with SIMATIC S7-300 inside*  TIA Portal" 2<sup>nd</sup> edition, Germany, 2014.
- [13]. Technical Information: Additive Tripper, PT. Mitra Ekatama Expertech, Jakarta Pusat, 2011.
- [14]. Jurgen Kaftan. "PLC Basic Course With SIMATIC S7 First Edition". Industrie Medien GmbH & Co. KG, Würzburg . 2011.
- [15]. John R. Hackworth, Frederick D. Hackworth, Jr. "*Programmable Logic Controllers : Programming Methods and Applications*". Pearson. 2003.